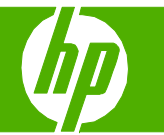

# Annuler une tâche d'impression

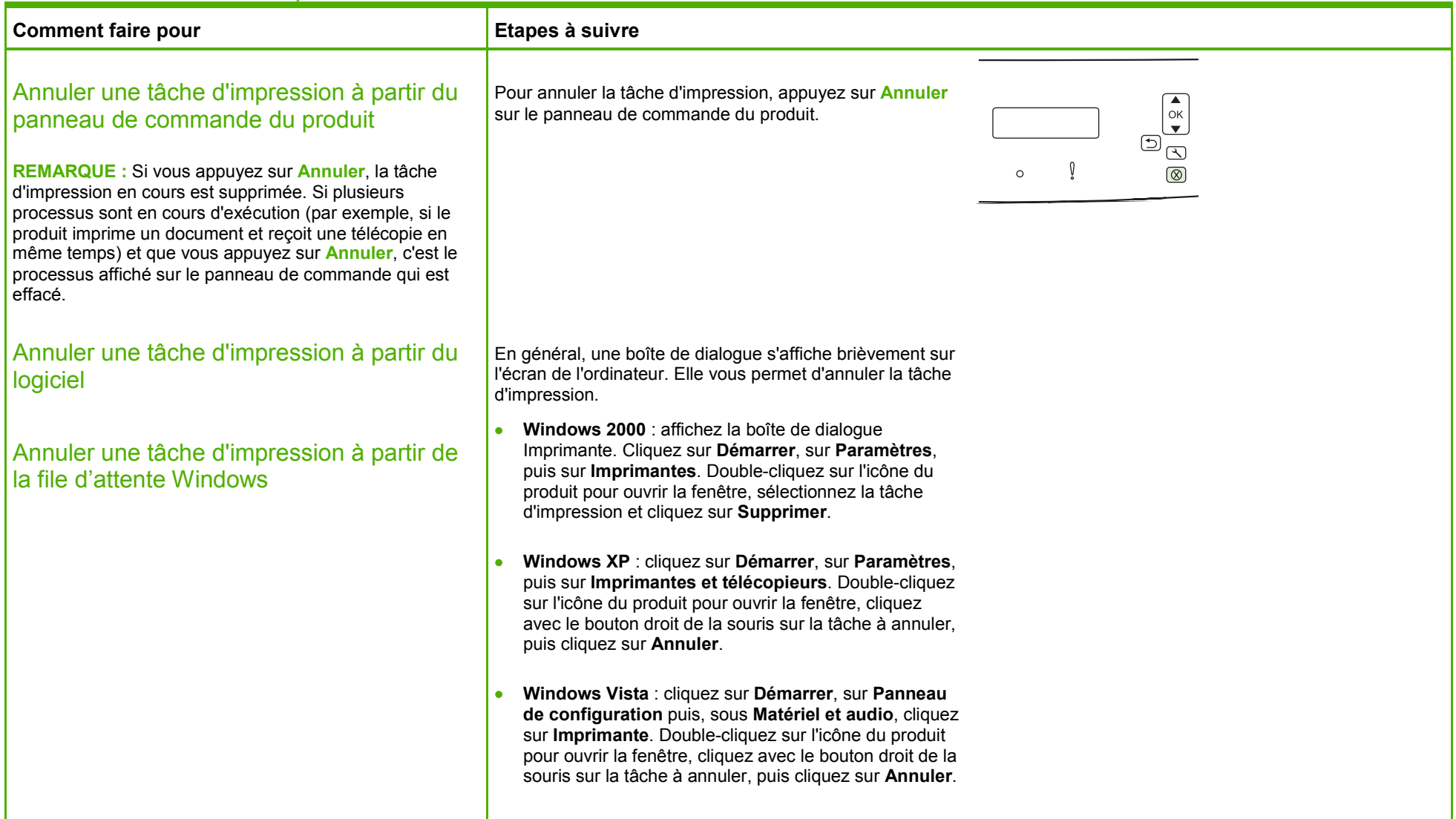

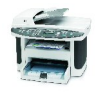

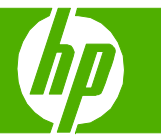

# Ouvrir le pilote d'imprimante

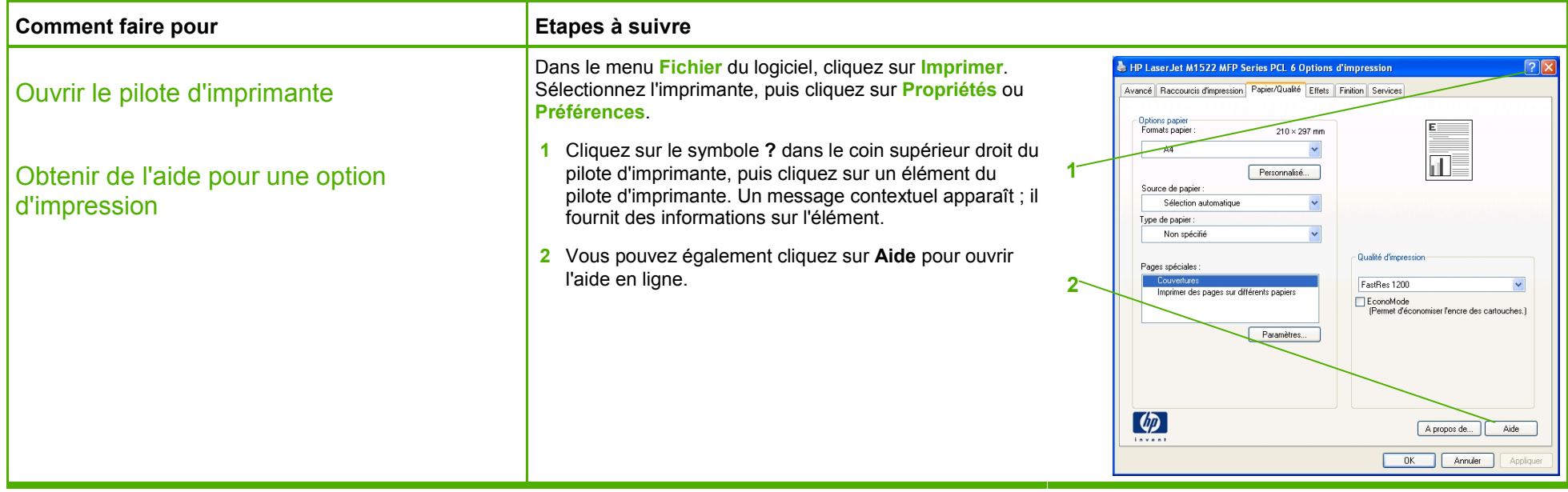

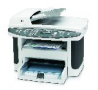

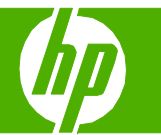

# Création et utilisation de raccourcis d'impression

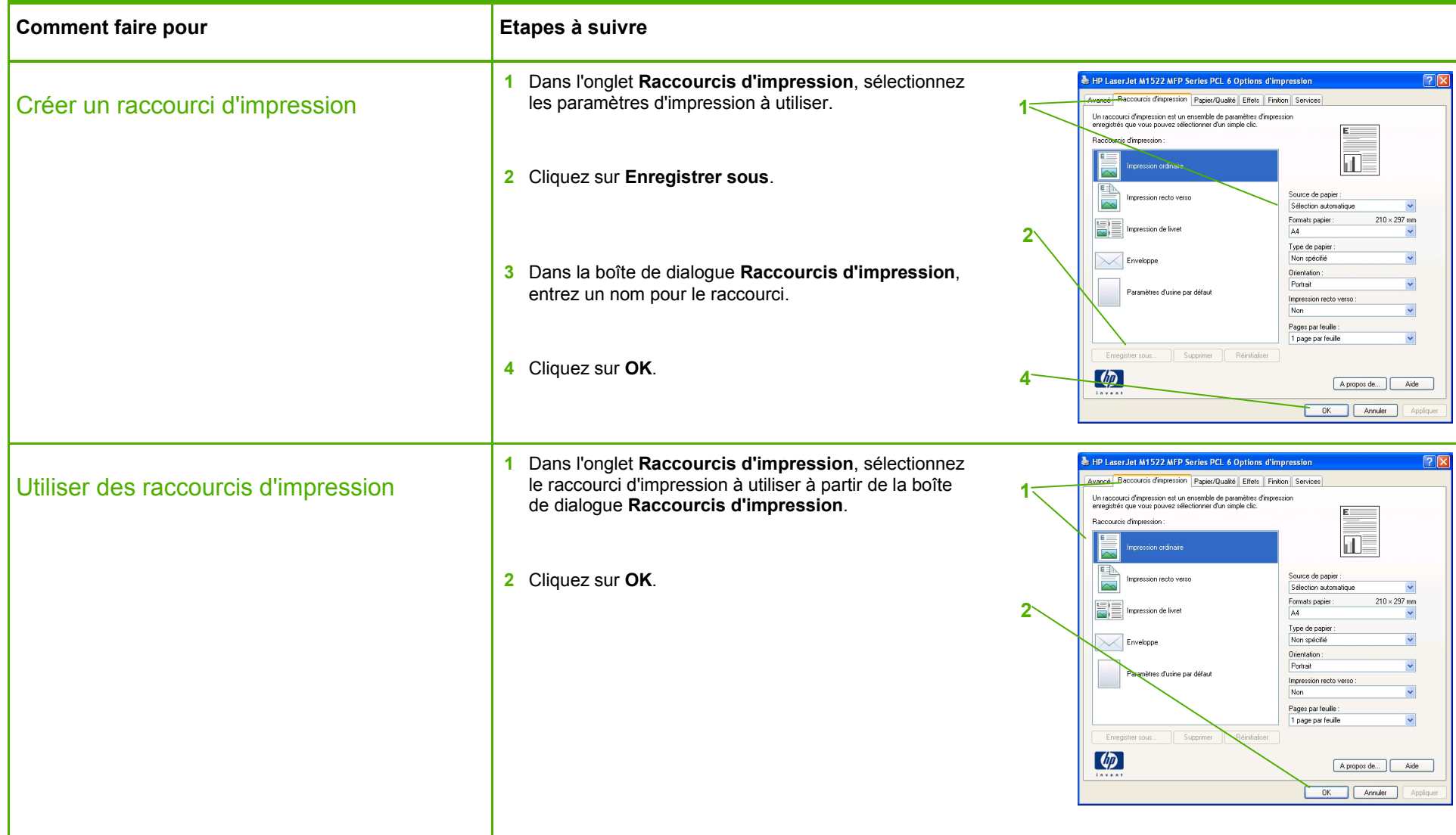

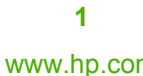

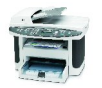

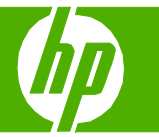

### Imprimer des deux côtés (recto verso)

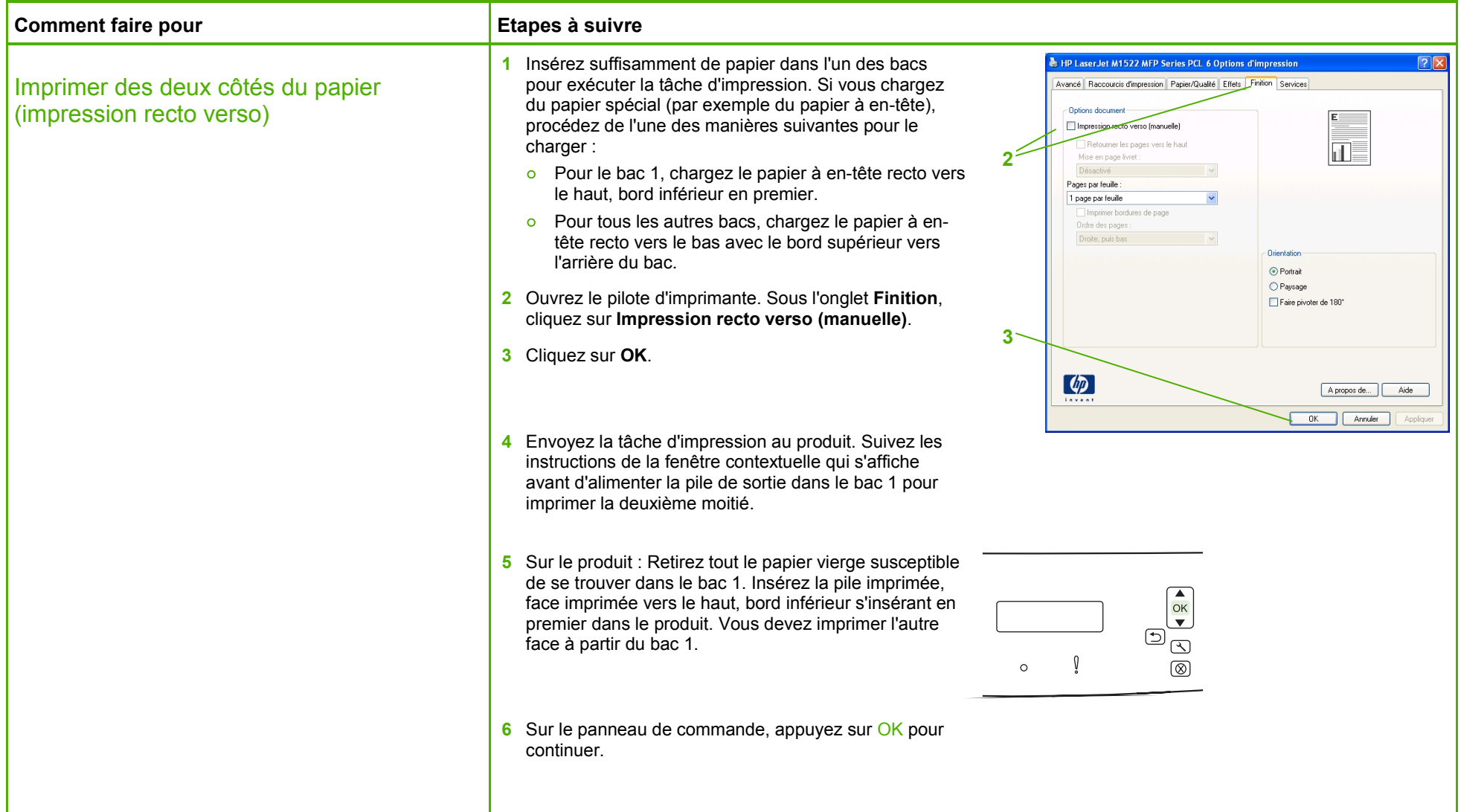

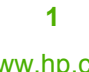

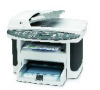

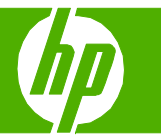

#### Imprimer plusieurs pages par feuille

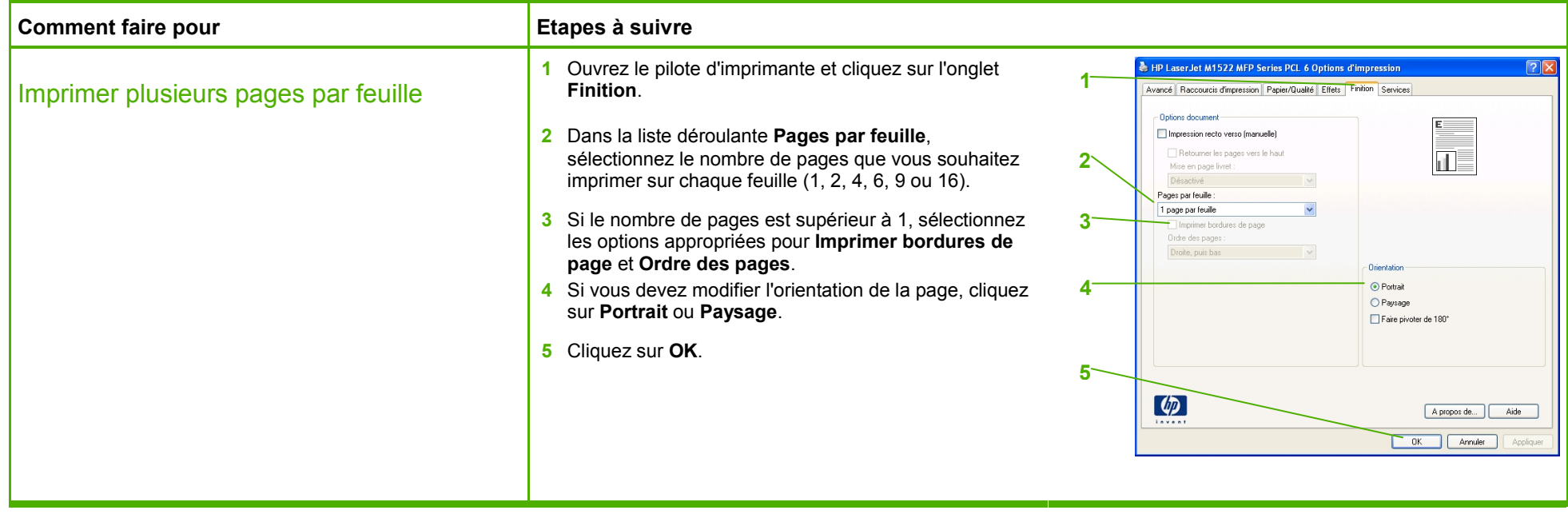

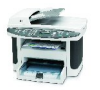

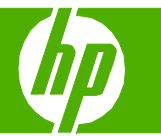

## Choisir l'orientation de la page

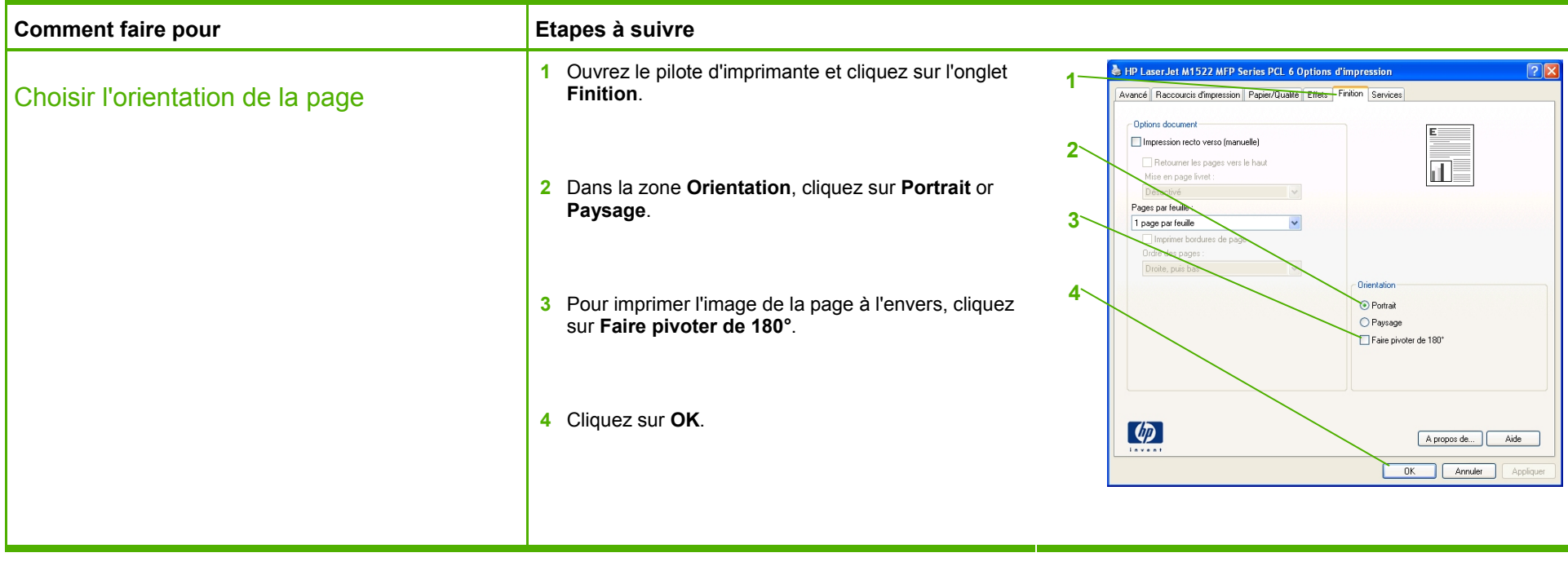

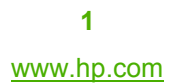

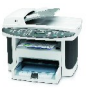

# **MFP HP LaserJet série M1522 – Tâches d'impression**

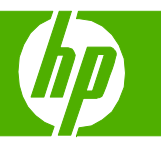

# Créer un livret

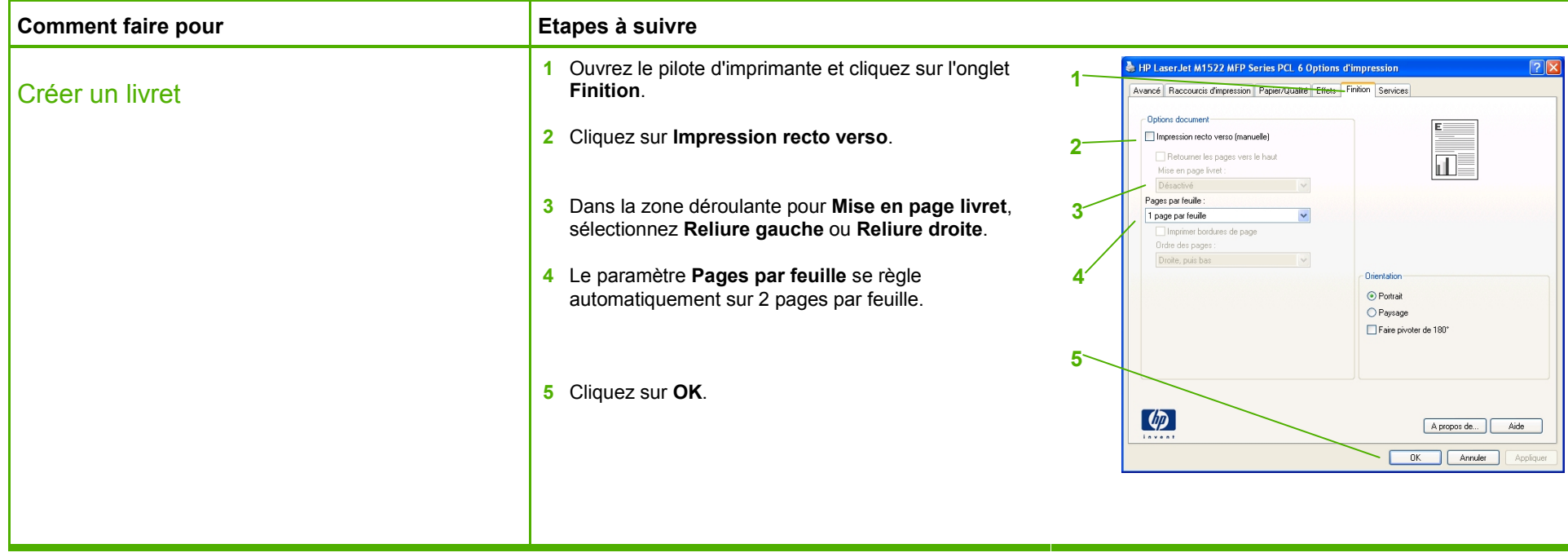

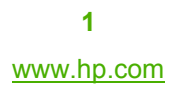

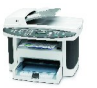

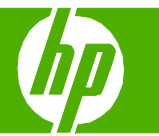

### Imprimer sur des formats de page différents

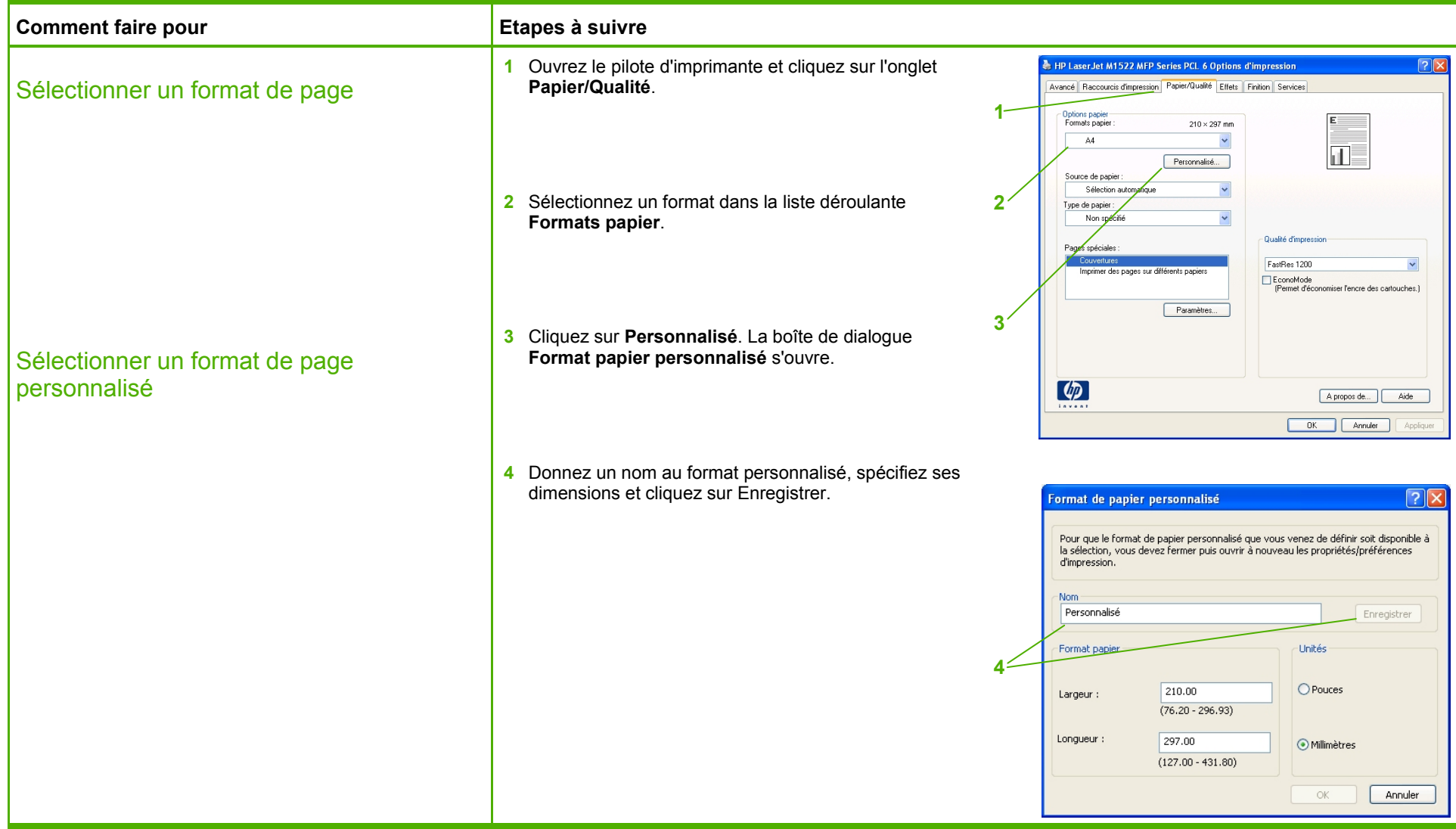

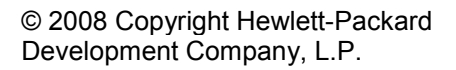

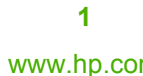

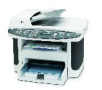

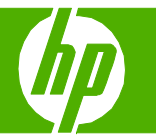

# Imprimer sur du papier à en-tête ou des formulaires préimprimés

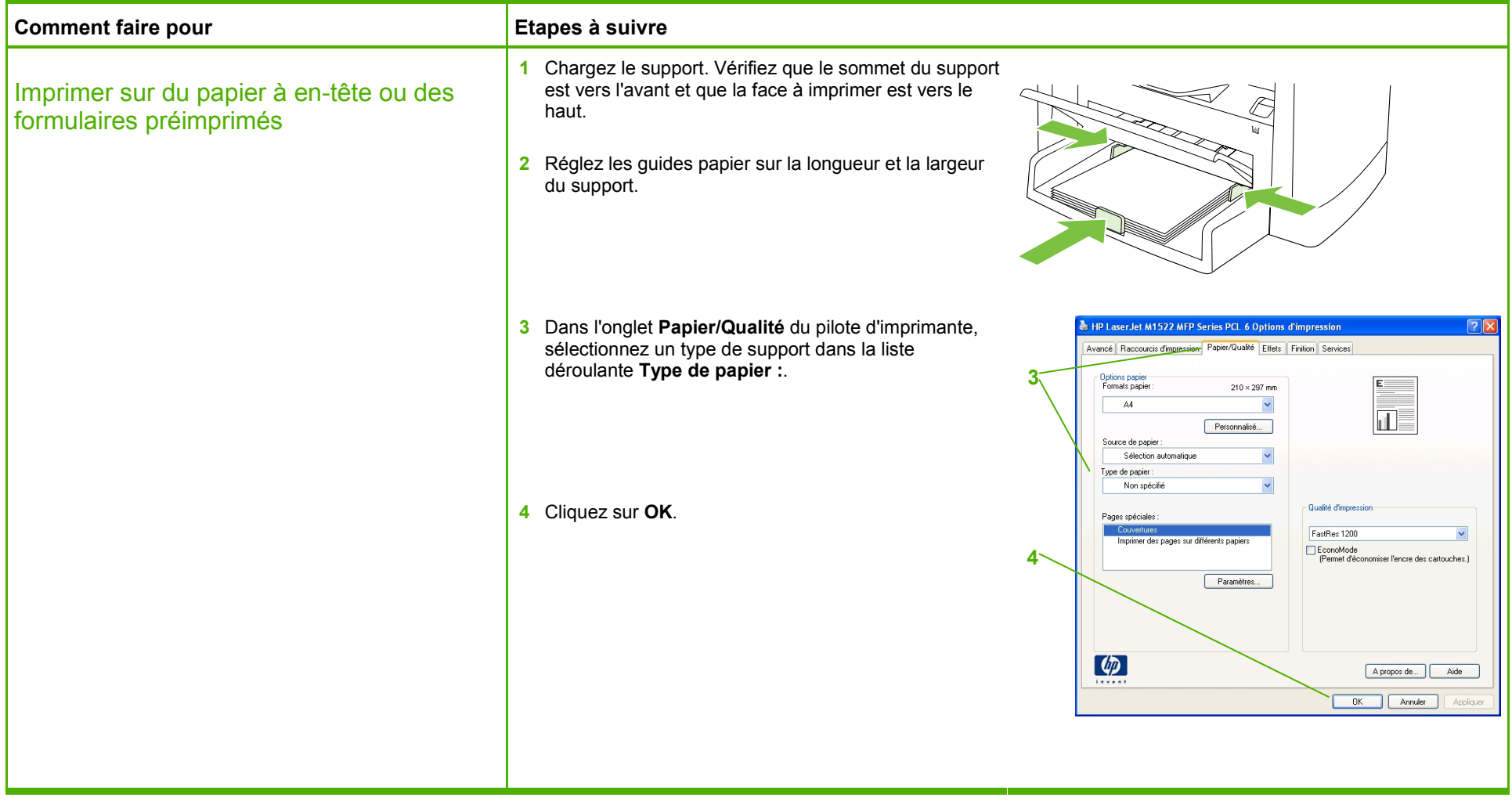

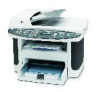

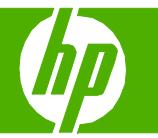

## Imprimer sur du papier spécial, des étiquettes ou des transparents

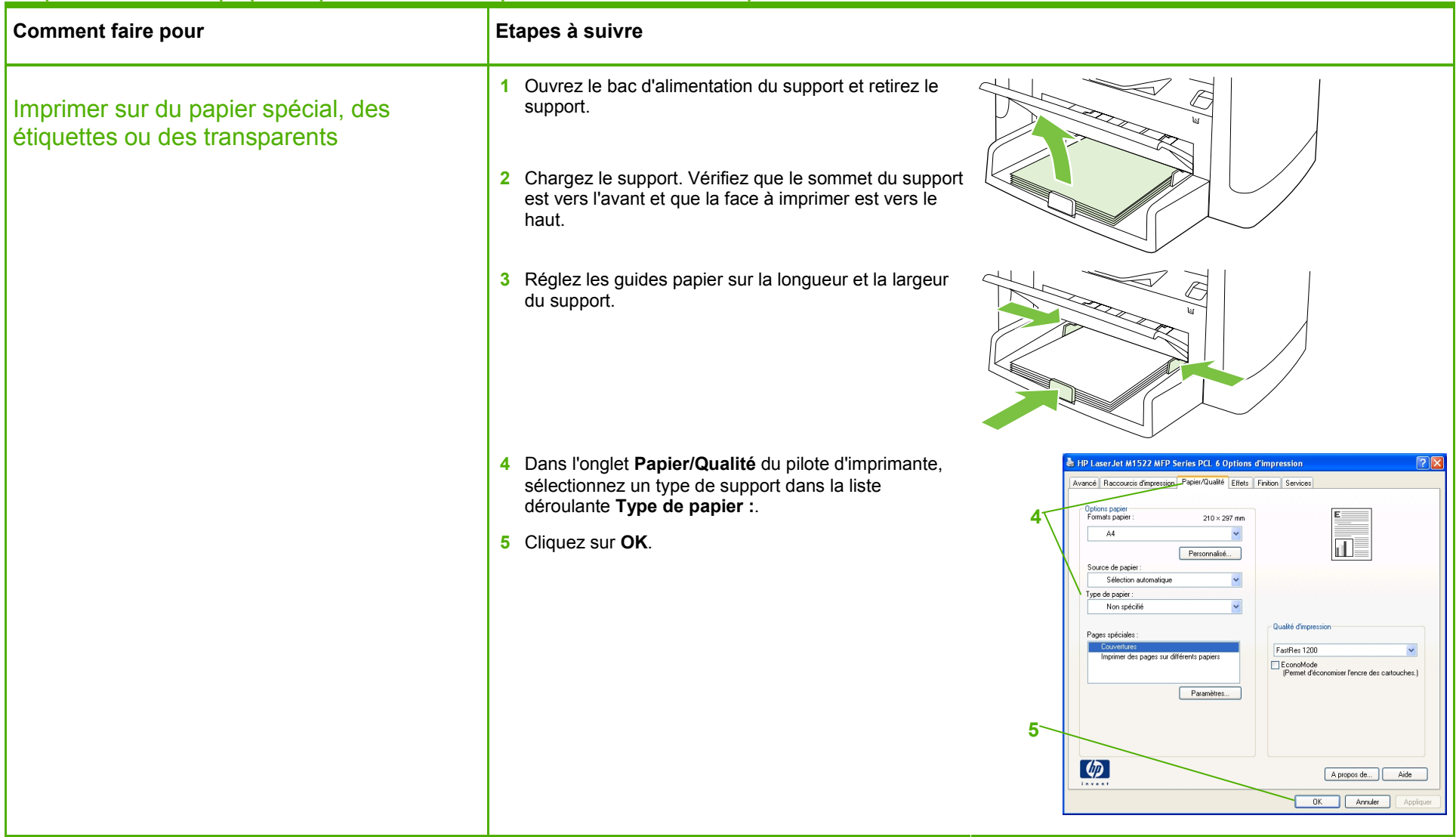

![](_page_9_Picture_5.jpeg)

![](_page_9_Picture_6.jpeg)

![](_page_10_Picture_1.jpeg)

## Imprimer une première ou une dernière page différente

![](_page_10_Picture_99.jpeg)

![](_page_10_Picture_5.jpeg)

![](_page_10_Picture_6.jpeg)